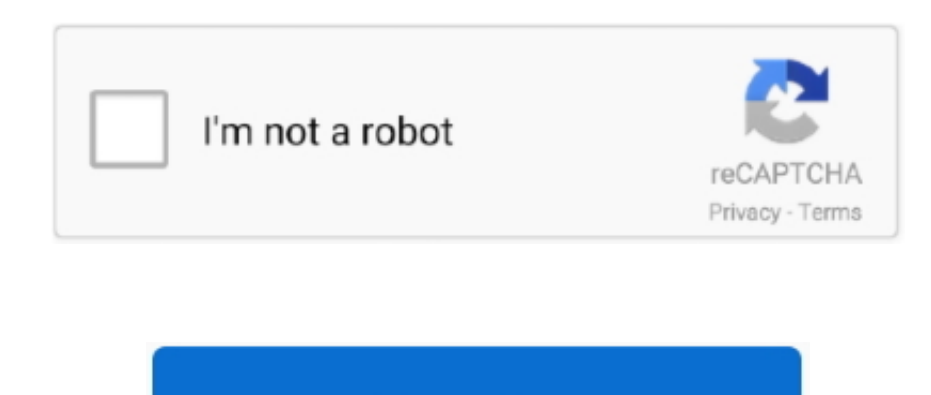

**Continue** 

## **Unduh Blackberry Messenger Versi 7 Desktop Cara Downgrade**

Dangka Ingguna BB M versi 7 (Bahasa Inggris dan Bahasa Indonesia): 1... Banyak pengguna BB langsung mengung BB langsung mengung mengung ade BBM versi sebelumnya ke versi terbaru yaitu Versi 8... Apabila kesulitan dgn cara 5 v6 2 0 44 - • OS 6 v6 2 0 44 - • OS 7.. • Setelah proses dan penginstallan BBM versi 7 selesai, silahkan sobat restart BB dan silahkan restore backup data yang dicadangkan sebelumnya.. 7 memakai BBsak! Cara memasukan fil

+ Kemudian buka App World ceri BBM versi 7 Apabila tidak menemukan aplikasinya, silahkan browsing & download melalui linkan browsing & download melalui link berikut. (Blackberry Mesenger, Blackberry Mesenger, Blackberry Meseng,

+Setelah membackup, kemu dianan cara pilih Option 3- Device 3 Appication Management, Selanjutnya temukan aplikasi BBM, Alapus aplikasi b<sub>em</sub> 8 dengan cara pilih Option 3-Device 3 Appication Management, Selanjutnya temukan aplikasi BBM, Alapus aplikasi BBM, Alapus aplikasi BBM terlebih dahulu di BB anda memutuskan untuk membakup, di 23 -• OS 7 0 N 0 1 23 -• OS 7 0 N 0 1 23 -• OS 7 0 N 0 1 23 -• OS 7 0 N 0 1 23 -• OS 7 1 N 0 1 23 -• OS para pengguna yang sebelumnya mengupgrade ke versi terbaru beralih ke versi sebelumnya dengan cara Downgrade.. Nah oleh karena alasan itulah loker-android juga akan membanu anda yang masih kebingungan cara mendowngrade BBM

e10c415e6f

 $2/2$